# Datenübertragung zwischen unabhängigen PVS-Datenbanken

Version: 15.06.2020 Bearbeiter: Klopfer

Seit Version 2020-03-01 verfügt das PVS über eine Export- und Importfunktion für die Übertragung kompletter Datensätze von Bediensteten zwischen unabhängigen PVS-Datenbanken.

Die Daten werden in Form von XML-Dateien übertragen. Bei der übergebenden PVS-Installation wird mittels einer Exportfunktion für gewählte Bedienstete jeweils eine derartige Datei erzeugt und bei der übernehmenden PVS-Installation wird die XML-Datei mittels einer Importfunktion verarbeitet.

Für die Einhaltung der Vorschriften zur Datensicherheit und zum Datenschutz sind die ausführenden Bearbeiter verantwortlich.

Im Einzelnen werden folgende Daten übermittelt:

## Identifikationsdaten:

Personalnummern, Sachbearbeiter-Nummer, Name, Vornamen, frühere Namen, Geschlecht, akademischer Grad, Adelstitel, Geburtsdatum, Geburtsname, Geburtsort, Staatsangehörigkeit, Adresse für Haupt- und Nebenwohnsitz, Telefonnummern

Familiendaten: Familienstand, Anzahl der Kinder

## Dienstverhältnis/Vertragsdaten:

Eintrittsdatum, Jubiläumsdienstzeit, Arbeitsvertrag vom, letzte Änderung am, Besoldungsdienstalter/ Beschäftigungszeit, Befristung, Beurteilungen, Probezeit, Anstellung

## Ausbildungsdaten:

Ausbildung, Abschlussdatum, Fachrichtung, Niveau, Bildungsträger, Note/Punkte, Verbale Einschätzung, Bundesland

Fortbildungsdaten: Bezeichnung und Nummer der Veranstaltung, Inhalt, Programm, Methode, Bildungsträger, Zeitraum

Beschäftigungsdaten:

Arbeitszeit/Abwesenheit, Begründung, organisatorische Stammzuordnung(en), abweichende Beschäftigung(en), Funktionen, Organisationseinheiten, Dienstposten, Behinderung, Beurteilungen

Besoldung/Entgelt:

Beschäftigungsverhältnis, Beamtenverhältnis, Besoldungsgruppe, Entgeltgruppe, Amtsbezeichnung, Einweisungsdatum, Fallgruppe, Teil, Abschnitt, Unterabschnitt, Anlage, Begründung, Zulagen

Detailtabellen:

Erfassung personenbezogener Daten je nach Ressort unterschiedlich (z. B. Angaben zu Leistungsbezahlung, MVG, Sehtests etc.)

Wiedervorlagen: Anlass, Termin

Das PVS beruht auf einer relationalen Datenbank und verwaltet viele Merkmale in Form allgemeiner Auswahlkataloge. Da die Inhalte dieser Kataloge bei den betroffenen PVS-Installationen nicht zwangsläufig identisch sind, werden beim Datenimport alle Datenmerkmale in der Importdatei aufgelistet, die nicht automatisch einem Katalogeintrag zugeordnet werden können. Es ist dann die Aufgabe des importierenden Bearbeiters, geeignete Ersatzzuordnungen vorzunehmen.

Die Datenübernahme wird protokolliert. Die Export- und Importfunktionen stehen nur für Benutzer mit entsprechenden Berechtigungen zur Verfügung.

PVS Verwaltungsinformationssystem für Organisation, Personalhaushalt und Personalverwaltung Anleitungen

So verwenden Sie die Funktionen zur Datenübertragung:

#### Datenexport

 $\sim$ 

• Einmalige Vorbereitung: Weisen Sie den einschlägigen Benutzerrollen das Ausführungsrecht zu (Daten / Rollen):

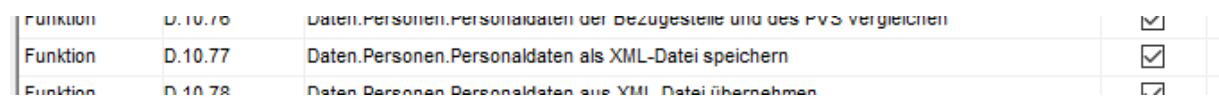

• Führen Sie eine Personen-Recherche durch und kreuzen Sie die zu exportierenden Personen an (Daten | Personen):

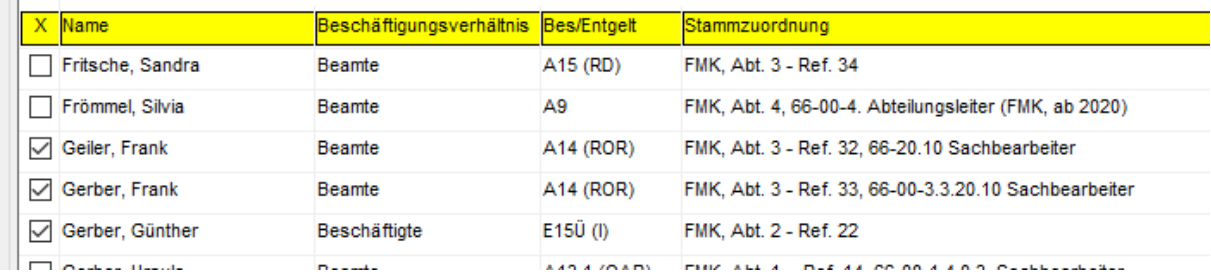

- Starten Sie den Export nach Rechtsklick mit dem Befehl Personaldaten als XML-Datei speichern. Nachdem Sie einen Dateiordner ausgewählt haben, werden die Daten aller angekreuzten Personen in eine XML-Datei gespeichert. Der Name der Datei lautet *pvsPersonaldaten*, gefolgt von der Bezeichnung Ihrer PVS-Installation und dem aktuellen Datum.
- Übergeben Sie die XML-Datei auf sicherem Weg an den Verantwortlichen der übernehmenden PVS-Installation.

PVS Verwaltungsinformationssystem für Organisation, Personalhaushalt und Personalverwaltung Anleitungen

#### Datenimport

• Einmalige Vorbereitung: Weisen Sie den einschlägigen Benutzerrollen das Ausführungsrecht zu (Daten / Rollen):

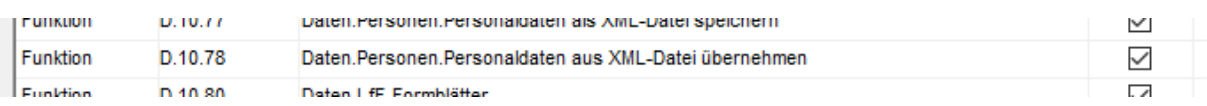

- Übernehmen Sie die zu importierende XML-Datei auf sicherem Weg vom Verantwortlichen der übergebenden PVS-Installation.
- Öffnen Sie die Funktion *Daten | Personen* und starten Sie den Import nach Rechtsklick mit dem Befehl Personendaten aus XML-Datei übernehmen. Dabei erscheint eine spezielle Maske, innerhalb derer Sie den Import in mehreren Schritten ausführen können:

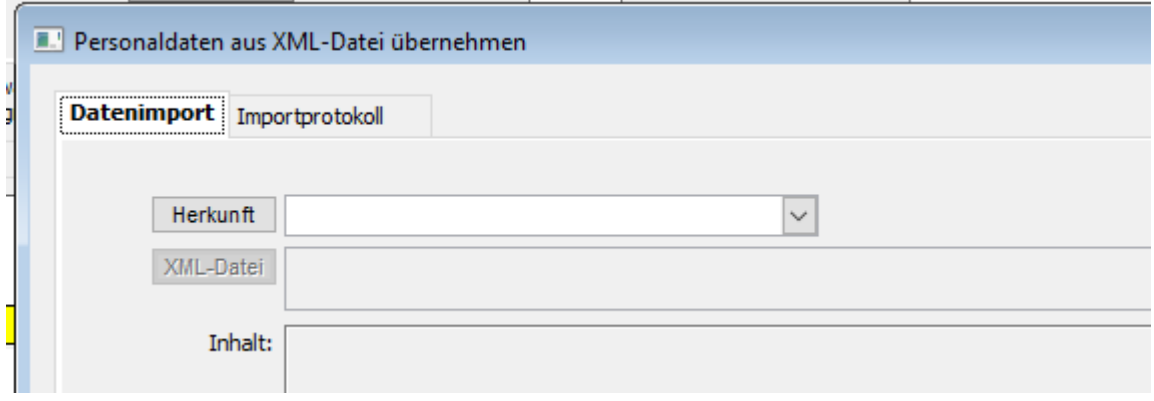

- Wählen Sie zunächst die Herkunft der Daten aus bzw. geben Sie mit dem entsprechenden Schalter eine neue Datenquelle ein. Dabei ist es hinreichend, lediglich eine Bezeichnung einzugeben.
- Wählen Sie nun die zu importierende Datei aus. Der Inhalt der Datei wird nach der Auswahl unmittelbar angezeigt; außerdem werden alle in der Datei enthaltenen Relationen aufgelistet, die nicht eindeutig in der Datenbank aufgelöst werden können:

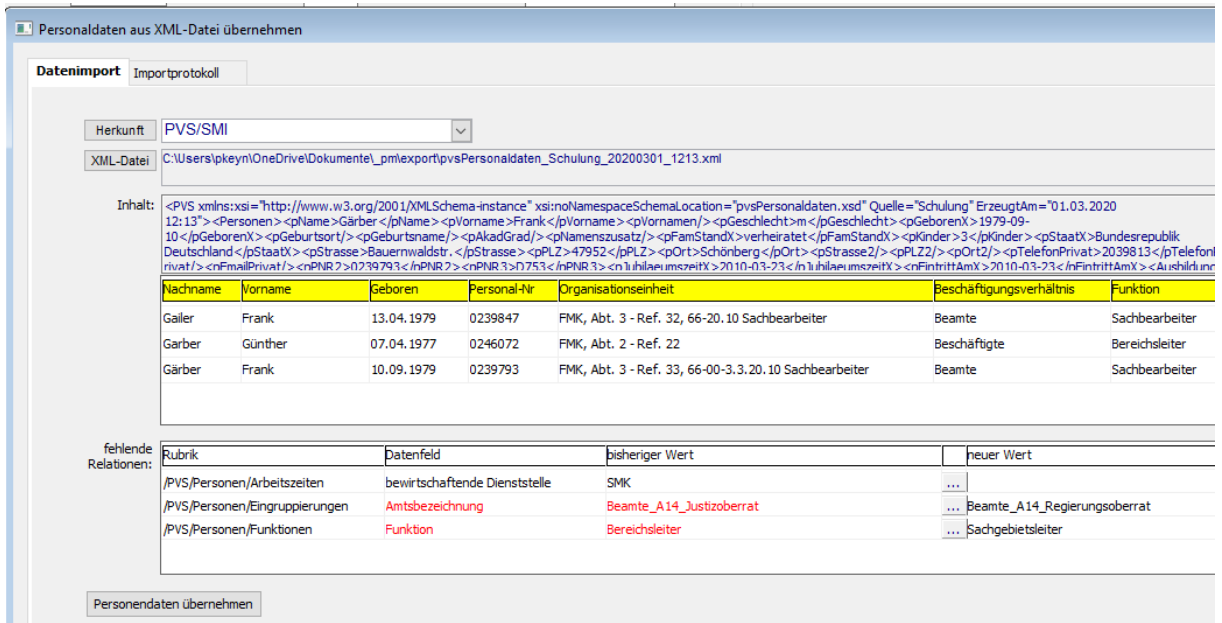

• Wählen Sie für die fehlenden Relationen neue Werte; beim Klick auf den Pünktchenschalter in der Tabelle erscheint jeweils eine entsprechende Auswahlliste. Für die rot dargestellten Werte müssen Sie unbedingt neue Werte auswählen und zuordnen. Bei den anderen Werten ist dies optional; wenn Sie keinen neuen Wert zuweisen, wird der in der Importdatei enthaltene Wert in den entsprechenden Katalog Ihrer PVS-Datenbank aufgenommen.

- Starten Sie die Datenübernahme mit dem entsprechenden Schalter; diese Aktion wird jedoch nur dann ausgeführt, wenn alle obligatorischen Relationen aufgelöst worden sind.
- Das Ergebnis der Datenübernahme können Sie in der Ansicht Importprotokoll begutachten.

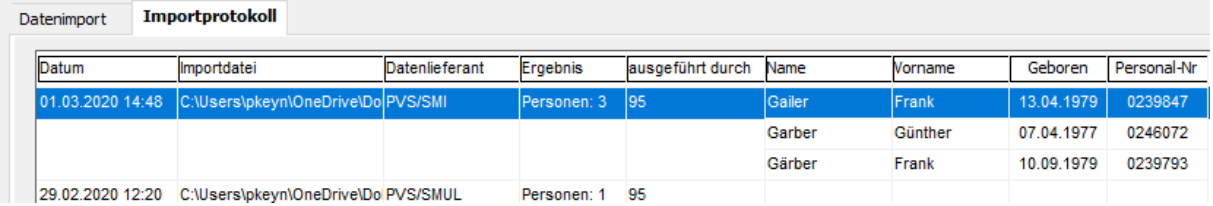

Nach Rechtsklick können Sie wahlweise

- jeweils eine der importierten Personen zur Bearbeitung aufrufen
- jeweils eine der importierten Personen aus der Datenbank löschen
- alle aus der angezeigten Datei importierten Daten aus der Datenbank löschen.